# **onecomic-doc**

**hardwarecode**

**Oct 30, 2022**

# **CONTENTS**

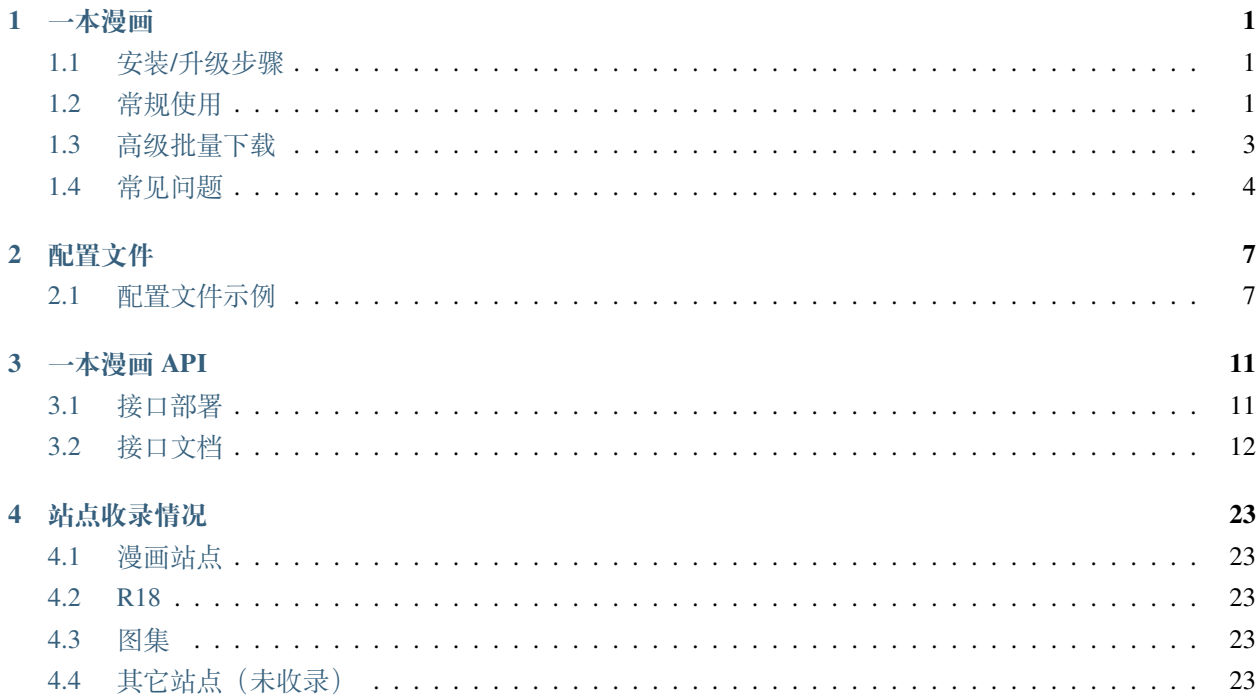

#### **CHAPTER**

### **ONE**

**一本漫画**

<span id="page-4-0"></span>**尊重版权,请支持正版**

**该项目仅供技术研究使用,请勿用于非法用途,否则后果自负**

通过本工具下载或生成的资源禁止传播分享!禁止利用该项目从事营利性活动!

项目地址:<https://github.com/hardwarecode/onecomic>

# <span id="page-4-1"></span>**1.1 安装/升级步骤**

自己找安装 Python 的教程 (Python 版本大于等于 3.6, 小于 3.10)

安装 nodejs 环境,自己找教程安装

```
# 检查 python 版本
python --version
# 检查 pip 版本
pip --version
```

```
# 在线安装/升级(最新版本)
pip install -U onecomic
# 查看帮助
onecomic --help
```
[更新日志](https://github.com/hardwarecode/onecomic/blob/main/CHANGELOG.md)

# <span id="page-4-2"></span>**1.2 常规使用**

#### **Windows 下,以下所有示例命令需要添加 python -m 前缀**

如: python -m onecomic --url "http://ac.qq.com/Comic/ComicInfo/id/505430"

```
# 注意参数里的 - 和 -- 的区别
# 从章节列表页面的 URL 下载漫画的最新一集
onecomic --url "http://ac.qq.com/Comic/ComicInfo/id/505430"
# 下载漫画 id=505430 最新一集 注意不同站点的漫画 id 区别
onecomic -s qq -id=505430
# 下载所有章节
onecomic -s qq -id 505430 --all
# 下载第 800 集
onecomic -s qq -id 505430 -c 800
# 下载倒数第二集
onecomic -s qq -id 505430 -c -2# 下载 1 到 5 集,7 集,9 到 10 集
onecomic -s qq -id 505430 -c 1-5,7,9-10
# 拼接成长图
onecomic -s qq -id 505430 --single-image --quality 95 --max-height 20000
# 压缩成 zip 文件
onecomic -s qq -id=505430 --zip
# 设置代理
onecomic -s qq -id 505430 --proxy "socks5://127.0.0.1:1080"
# 自定义保存目录
onecomic -s qq -id=505430 --output MyComicBook
# 将多话合并到单个文件夹和 zip 文件
onecomic -s manhuagui -id 1128 -c 320-322 --merge --merge-zip
# 下载单行本 番外篇 xxx
onecomic -s manhuagui -id 1128 --ext-name 单行本 -c -1
onecomic -s xxx -id xxx --ext-name 番外篇 -c -1
onecomic -s xxx -id xxx --ext-name xxx -c -1
# 跟据名字搜索漫画 comicid 打印搜索结果
onecomic -s qq --name 海贼
# 生成 pdf 文件
```

```
# 注意: 生成 pdf 文件需要额外安装依赖,需要先执行 pip install img2pdf 或 pip install reportlab
onecomic -s qq -id 505430 --pdf
# 推送到邮箱
# 注意: 发送到邮箱需预先配置好信息(详情请看配置文件部分)
onecomic -s qq -id 505430 --pdf --mail --config config.ini
```
从其它站点下载,注意不同站点的 comicid 区别

```
# 从哔哩哔哩漫画下载
onecomic -s bilibili -id mc24742 -c 1
# 从有妖气漫画下载
onecomic -s u17 -id 195 -c 1
# 从章节列表页面的 URL 下载
onecomic --url "https://manga.bilibili.com/detail/mc28603" -c 1
```
# <span id="page-6-0"></span>**1.3 高级批量下载**

```
# 通过指定的 URL 文件列表批量下载
onecomic --url-file test/test-url-file.txt
```
文件示例 test/test-url-file.txt

```
# 海贼王
http://ac.qq.com/Comic/ComicInfo/id/505430
# 雏蜂
https://www.u17.com/comic/195.html
```

```
# 有些站点不一定支持,其它的通用参数也适用,可自行组合
# 下载最近更新页面的 1 到 10 页 所有漫画的最新一集
onecomic -s nvshens --latest --page 1-10
# 展示支持的标签
onecomic -s nvshens --show-tags
# 下载标签搜索结果页面的 1 到 10 页 所有漫画的全集
onecomic -s nvshens --tag 女神 --page 1-10 --all
```

```
# 跟据名字搜索漫画 comicid 打印搜索结果
onecomic -s nhentai --name 汉化
# 下载搜索结果的所有漫画的全集
onecomic -s nhentai --search 汉化 --page 1 --all
```
# <span id="page-7-0"></span>**1.4 常见问题**

#### **1.4.1 怎么下载有登陆限制/需要付费漫画**

下载付费漫画的前提是,你的账号要**先购买**漫画

- 1. 安装 [EditThisCookie](https://chrome.google.com/webstore/detail/editthiscookie/fngmhnnpilhplaeedifhccceomclgfbg) 插件
- 2. 在浏览器上登录某个站点,然后通过插件导出某个站点的 cookie,并保存到本地文件如 qq.json
- 3. 最好保证运行的脚本与在浏览器导出的 cookie 在同一个网络环境(如果浏览器使用代理,脚本也要使 用同样的代理环境)

onecomic -s qq -id=505430 -c -1 --cookies-path="qq.json"

若使用了 cookie 还是下载不了,需检查账号在站点浏览是否正常,若正常浏览则重新导出一份新的 cookies 文件再做尝试

若还是下载不了,请加群反馈,随缘修复

#### **1.4.2 Toomics、qootoon 站点下载 R18 内容需要配置 cookie**

#### **1.4.3 站点域名修改了,样式没有变化**

可以通过--site-index 参数指定新域名,或参考配置文件修改

onecomic -s gufengmh --site-index="https://www.gufengmh9.com/"

#### **1.4.4 python3.10 运行报错**

python3.10 运行的时候报错

```
Traceback (most recent call last):
 File "/usr/lib/python3.10/runpy.py", line 196, in _run_module_as_main
```

```
(continued from previous page)
```

```
return _run_code(code, main_globals, None,
 File "/usr/lib/python3.10/runpy.py", line 86, in _run_code
   exec(code, run_globals)
 File "/home/xxxx/.local/lib/python3.10/site-packages/onecomic/__main_.py", line 3,
,→in <module>
   from .cli import main
 File "/home/xxxx/.local/lib/python3.10/site-packages/onecomic/cli.py", line 6, in
,→<module>
   from .comicbook import ComicBook
 File "/home/xxxx/.local/
 lib/python3.10/site-packages/onecomic/comicbook.py", line 19, in <module>
   from .crawlerbase import CrawlerBase
 File "/home/xxxx/.local/lib/python3.10/site-packages/onecomic/crawlerbase.py", line
,→12, in <module>
   from .session import CrawlerSession
 File "/home/xxxx/.local/lib/python3.10/site-packages/onecomic/session.py", line 4,␣
,→in <module>
   import httpx
 File "/home/xxxx/.local/lib/python3.10/site-packages/httpx/__init__.py", line 2, in
,→<module>
   from ._api import delete, get, head, options, patch, post, put, request, stream
 File "/home/xxxx/.local/lib/python3.10/site-packages/httpx/_api.py", line 4, in
,→<module>
   from ._client import Client
 File "/home/xxxx/.local/lib/python3.10/site-packages/httpx/_client.py", line 29, in
,→<module>
   from ._transports.default import AsyncHTTPTransport, HTTPTransport
 File "/home/xxxx/.local/lib/python3.10/site-packages/httpx/_transports/default.py",␣
,→line 30, in <module>
   import httpcore
 File "/home/xxxx/.local/lib/python3.10/site-packages/httpcore/__init_.py", line 1,
,→in <module>
   from ._api import request, stream
 File "/home/xxxx/.local/lib/python3.10/site-packages/httpcore/_api.py", line 5, in
,→<module>
   from ._sync.connection_pool import ConnectionPool
 File "/home/xxxx/.local/lib/python3.10/site-packages/httpcore/_sync/__init__.py",␣
,→line 8, in <module>
   from .http2 import HTTP2Connection
 File "/home/xxxx/.local/lib/python3.10/site-packages/httpcore/_sync/http2.py", line
,→7, in <module>
   import h2.connection
 File "/home/xxxx/.local/lib/python3.10/site-packages/h2/connection.py", line 13, in
 ,→<module>
                                                                         (continues on next page)
```

```
from hyperframe.frame import (
 File "/home/xxxx/.local/lib/python3.10/site-packages/hyperframe/frame.py", line 17,
,→in <module>
   from .flags import Flag, Flags
 File "/home/xxxx/.local/lib/python3.10/site-packages/hyperframe/flags.py", line 14,
,→in <module>
   class Flags(collections.MutableSet):
AttributeError: module 'collections' has no attribute 'MutableSet'
```
如遇到以上报错,可以尝试升级一下这个依赖包解决

python3 -m pip install -U h2

### **CHAPTER**

# **TWO**

# **配置文件**

<span id="page-10-0"></span>根据示例创建配置文件

# <span id="page-10-1"></span>**2.1 配置文件示例**

```
[mail]
# SMTP 主机 发送账户是 163 邮箱则设置为 smtp.163.com
smtp_server=smtp.qq.com
# SMTP 服务端口(SSL)
smtp_port=465
# 发送者账户
sender=xx.qq.com
# 登录失败可能需要使用授权码登录 https://service.mail.qq.com/cgi-bin/help?subtype=1&&id=28&
,→&no=1001256
# 发送者账户密码或者授权码
sender_passwd=密码或授权码
# 邮件接收者列表,多个则以半角逗号隔开。如 xxx@qq.com,yyy@qq.com
receivers=11111@qq.com,22222@qq.com
[crawler]
# 默认的下载目录
# download_dir=/home/xxx/MyComicBook
# 配置指定站点代理地址
# proxy_18comic=socks5://127.0.0.1:1080
# proxy_manhuagui=socks5://127.0.0.1:1080
```

```
# proxy_nhentai=socks5://127.0.0.1:1080
# proxy_wnacg=socks5://127.0.0.1:1080
# proxy_acg456=socks5://127.0.0.1:1080
# proxy_mh1234=socks5://127.0.0.1:1080
# proxy_177pic=socks5://127.0.0.1:1080
# proxy_18hmmcg=socks5://127.0.0.1:1080
# proxy_xiuren=socks5://127.0.0.1:1080
# proxy_twhentai=socks5://127.0.0.1:1080
# proxy_copymanga=socks5://127.0.0.1:1080
# proxy_toomics=socks5://127.0.0.1:1080
# proxy_webtoons=socks5://127.0.0.1:1080
# 若站点域名变更,页面样式不变,可通过参数修改域名
# site_index_gufengmh=https://www.gufengmh9.com/
# site_index_mh160=https://mh160.cc/
# webdriver 配置
# driver_type=Chrome
# driver_path=/home/xxx/chromedriver_win32/chromedriver.exe
# node 模块位置
# node_modules=/home/xxx/js/node_modules
# cookies 存放目录(自动读取该目录下的 cookeis 文件),文件名命名规范: 如 toomics.json qq.json
,→{site}.json
# cookies_dir=/home/xxx/cookies
# 长图质量 最大 100
# quality=95
# 长图最大高度 最大 65500
# max_height=20000
# 图片下载超时时间 单位秒
image_timeout=30
# 站点访问超时时间 单位秒
crawler_timeout=30
# 每个章节下载时间间隔 单位秒
crawler_delay=0
```
*# User-Agent* 配置 *# user\_agent=Mozilla/5.0 (Windows NT 10.0; Win64; x64) AppleWebKit/537.36 (KHTML,*␣ *,→like Gecko) Chrome/93.0.4577.82 Safari/537.36 #* 将下载的 *webp* 格式的图片自动转换成 *jpg* transfer\_webp=1 *#* 日志输出文件路径 log\_file=/home/xxx/MyComicBook/xxx.log

将上述配置保存为 config.ini

如 onecomic -s u17 -id 195 -c 1 会默认读取当前目录下的 config.ini 配置文件

或者通过环境变量配置默认的配置文件

*#* 将以下命令添加到 *~/.bashrc* 或 *~/.zshrc* 文件末尾 export ONECOMIC\_CONFIG\_FILE="/home/xxx/MyConfig/config.ini"

也可以通过参数指定配置文件 onecomic -s u17 -id 195 -c 1 --config config.ini

### **CHAPTER**

## **THREE**

## **一本漫画 API**

<span id="page-14-0"></span>**尊重版权,请支持正版**

**该项目仅供技术研究使用,请勿用于非法用途,否则后果自负**

**通过本工具下载或生成的资源禁止传播分享!禁止利用该项目从事营利性活动!**

项目地址:<https://github.com/hardwarecode/onecomic-api>

# <span id="page-14-1"></span>**3.1 接口部署**

自己找安装 Python 的教程 (Python 版本大于等于 3.6)

安装 nodejs 环境

```
git clone git@github.com:hardwarecode/onecomic-api.git
# 切换工作目录
cd onecomic-api
# 安装依赖
pip install -r requirements.txt
# 复制 `api/config.py.example`并命名为 `api/config.py` 并根据实际情况修改 `api/config.py`的
参数
# 注意配置 api/config.py NODE_MODULES
cp api/config.py.example api/config.py
# 启动接口
gunicorn 'api:create_app()' -b "127.0.0.1:8000" --workers=2 --timeout=10
# 查看可选的配置选项 gunicorn --help
# 文档 http://docs.gunicorn.org/en/latest/settings.html
```

```
# 只更新 onecomic(修复 bug、添加更多的源等)
pip install -U onecomic
# 更新项目。注意 `api/config.py.example`有无新增的配置,如果有的话需要重新配置 `api/config.py`
git pull
pip install -U onecomic
pip install -r requirements.txt
```
# <span id="page-15-0"></span>**3.2 接口文档**

#### **3.2.1 1.1 获取漫画概要信息**

GET /api/<site>/comic/<comicid>

```
请求示例
```
curl "http://127.0.0.1:8000/api/bilibili/comic/24742"

```
{
   "author": " 尾田荣一郎 集英社",
   "chapters": [
       {
          "chapter_number": 1,
          "source_url": "https://manga.bilibili.com/m/mc24742/218087",
          "title": "ROMANCE DAWN 冒险的序幕"
       },
       {
          "chapter_number": 2,
          "source_url": "https://manga.bilibili.com/m/mc24742/218093",
          "title": " 戴草帽的路飞"
       }
   ],
   "cover_image_url": "http://i0.hdslb.com/bfs/manga-static/
,→8cfad691e8717f8c189f2b5e93a39d272708f91a.jpg",
   "crawl_time": "2020-08-16 15:06:29",
   "desc": "【此漫画的翻译由版权方提供】拥有财富、名声、权力、这世界上的一切的男人 "海盗王"高路德·
罗杰,在临死之前说了一句话,让全世界的人都涌向了大海。"想要我的财宝吗?想要的话,就去拿吧,我把世界上的一
切都放在了那里!",这个世界迎来了"大海盗时代"。",
   "name": " 航海王",
   "source_name": " 哔哩哔哩漫画",
   "site": "bilibili",
   "source_url": "https://manga.bilibili.com/m/detail/mc24742",
```

```
"tag": " 奇幻, 热血, 冒险",
   "ext_chapters": [
       {
            "ext_name": " 番外篇",
           "chapters": []
       }
   ],
   "comicid": "24742",
   "tags": [
       {
           "name":" 奇幻",
           "tag":"style_id_998"
       },
       {
           "name":" 热血",
           "tag":"style_id_999"
       },
        {
           "name":" 冒险",
           "tag":"style_id_1013"
       }
   ]
}
```
• tags: 可用于标签搜索, 如 http://127.0.0.1:8000/api/bilibili/list? tag=style\_id\_998&page=1

#### **3.2.2 1.2 获取章节详情**

GET /api/<site>/comic/<comicid>/<chapter\_number>

请求示例

```
curl "http://127.0.0.1:8000/api/bilibili/comic/24742/1"
```

```
# 获取单行本第一卷
curl "http://127.0.0.1:8000/api/manhuagui/comic/1128/1?ext_name= 单行本"
```

```
{
    "chapter_number": 1,
    "image_urls": [
        "https://i0.hdslb.com/bfs/manga/a978a1834b3ad58fad020e56aaac9faaa0aa941a.jpg?
         ,→token=73441250b03e3f16%3ANyuRMmMH4QSq3VoxAtaxG5yw%2Bd0%3D%3A1597561590",(continues on next page)
```

```
"https://i0.hdslb.com/bfs/manga/535548cebdd5d96cfa87247f07171ccebfa1efa7.jpg?
,→token=73441250b03e3f16%3Awk76wOeUd7daRpAfc%2FHSs1Qkql0%3D%3A1597561590",
       "https://i0.hdslb.com/bfs/manga/f6e50a5bdd38af33c152f7929ee63325b519bfdc.jpg?
,→token=73441250b03e3f16%3Ad57MJZIADxnHC%2FG9TkOIvlK1pLU%3D%3A1597561590"
   ],
   "source_url": "https://manga.bilibili.com/m/mc24742/218087",
   "title": "ROMANCE DAWN 冒险的序幕",
   "source_name": " 哔哩哔哩漫画",
   "site": "bilibili",
   "comicid": "24742",
}
```
### **3.2.3 1.3 搜索接口**

GET /api/<site>/search?name={name}&page={page}

#### 请求示例

curl "http://127.0.0.1:8000/api/qq/search?name= 海贼&page=1"

```
{
   "search_result":[
       {
           "comicid":"505430",
           "cover_image_url":"https://manhua.qpic.cn/vertical/0/17_16_48_
,→0e28c8aabf48e91d395689b5f6a7689f.jpg/420",
           "name":" 航海王",
           "source_url":"https://ac.qq.com/Comic/ComicInfo/id/505430",
           "source_name": " 腾讯漫画",
           "site": "qq",
       },
        {
           "comicid":"531616",
           "cover_image_url":"https://manhua.qpic.cn/vertical/0/17_17_06_
,→cb4ba7f7af603a3380bb1e5ed415804b.jpg/420",
           "name":" 航海王(番外篇)",
           "source_url":"https://ac.qq.com/Comic/ComicInfo/id/531616",
           "source_name": " 腾讯漫画",
           "site": "qq",
        }
   ]
}
```
#### **3.2.4 1.4 获取最近更新**

GET /api/<site>/latest?page={page}

请求示例

curl "http://127.0.0.1:8000/api/qq/latest?page=1"

```
{
   "latest":[
       {
           "comicid":"505430",
           "cover_image_url":"https://manhua.qpic.cn/vertical/0/17_16_48_
,→0e28c8aabf48e91d395689b5f6a7689f.jpg/420",
           "name":" 航海王",
           "source_url":"https://ac.qq.com/Comic/ComicInfo/id/505430",
           "source_name": " 腾讯漫画",
           "site": "qq",
       }
   ]
}
```
### **3.2.5 1.5 获取所有 tag**

GET /api/<site>/tags

请求示例

curl "http://127.0.0.1:8000/api/qq/tags"

```
{
    "tags":[
        {
            "category":" 属性",
            "tags":[
                {
                    "name":" 全部",
                    "tag":""
                },
                {
                    "name":" 付费",
```

```
"tag":"vip_2"
                },
                {
                    "name":" 免费",
                    "tag":"vip_1"
                }
           ]
       },
        {
            "category":" 进度",
            "tags":[
                {
                    "name":" 全部",
                    "tag":""
                },
                {
                    "name":" 连载",
                    "tag":"finish_1"
                },
                {
                    "name":" 完结",
                    "tag":"finish_2"
                }
            \, \, \,},
       {
            "category":" 标签",
            "tags":[
                {
                    "name":" 恋爱",
                    "tag":"theme_105"
                },
                {
                    "name":" 玄幻",
                    "tag":"theme_101"
                }
           ]
       }
   ]
}
```
#### **3.2.6 1.6 根据 tag 搜索**

GET /api/<site>/list?tag={tag}&page={page}

请求示例

*#* 多个标签搜索不一定支持 curl "http://127.0.0.1:8000/api/qq/list?tag=theme\_105,finish\_2&page=1"

```
{
   "list":[
        {
           "comicid":"623251",
           "cover_image_url":"https://manhua.qpic.cn/vertical/0/12_20_16_
,→eefe809e406d5076dd13012d48869f89_1499861764052.jpg/420",
           "name":" 出柜通告",
           "site":"qq",
           "source_name":" 腾讯漫画",
           "source_url":"https://ac.qq.com/Comic/ComicInfo/id/623251",
           "status":""
       },
       {
           "comicid":"642093",
           "cover_image_url":"https://manhua.qpic.cn/vertical/0/27_15_21_
,→78309f29cd87c7cc377394e7eff7451a_1558941691349.jpg/420",
           "name":" 早安,亿万萌妻",
           "site":"qq",
           "source_name":" 腾讯漫画",
           "source_url":"https://ac.qq.com/Comic/ComicInfo/id/642093",
           "status":""
       }
   ]
}
```
### **3.2.7 1.7 聚合搜索**

GET /aggregate/search?name={name}&site={site}

请求示例

{

curl "http://127.0.0.1:8000/aggregate/search?name= 海贼&site=bilibili,u17"

**"list"**:[

```
{
           "comicid":24742,
           "cover_image_url":"http://i0.hdslb.com/bfs/manga-static/
,→7bcf22ed4904a4346c7aa33887be0e6540d5908f.png",
           "name":" 航海王",
           "site":"bilibili",
           "source_name":" 哔哩哔哩漫画",
           "source_url":"https://manga.bilibili.com/m/detail/mc24742",
           "status":" 连载"
       },
        {
           "comicid":"53210",
           "cover_image_url":"https://cover.u17i.com/2016/06/3531898_1465634794_
,→j1xJ1WwX0zh3.small.jpg",
           "name":" 当火影遇上海贼",
           "site":"u17",
           "source_name":" 有妖气",
           "source_url":"https://www.u17.com/comic/53210.html",
           "status":""
       }
   ]
}
```
### **3.2.8 1.8 根据 url 获取 comicid**

GET /tools/urlinfo

请求示例

curl "http://127.0.0.1:8000/tools/urlinfo?url=https://www.u17.com/comic/53210.html"

```
{
    "comicid": "53210",
    "site": "u17",
    "url": "https://www.u17.com/comic/53210.html"
}
```
### **3.2.9 1.9 获取所有可用的站点配置**

GET /crawler/config

curl "http://127.0.0.1:8000/crawler/config"

```
{
   "configs": [
       {
           "r18": false,
           "site": "acg456",
           "source_index": "http://www.acg456.com/",
           "source_name": "ACG 肆伍陆"
       },
       {
           "r18": false,
           "site": "bilibili",
           "source_index": "https://manga.bilibili.com/",
           "source_name": " 哔哩哔哩漫画"
       },
        ...
   ]
}
```
#### **3.2.10 2.0 API 管理相关**

**2.x 下的接口,只是实验功能,只能用于单点,多点部署的话不适用**

**2.x 下面的接口,需要登录校验,用户名和密码可以在 config.py 中的 USERS 配置,若留空则不用验证**

**登录**: POST /user/login?next=

- username: 用户名
- password: 密码

**登出**: GET /user/logout?next=

**获取用户信息**: GET /user/info

#### **3.2.11 2.1 添加到异步任务**

GET /manage/task/add

- site: 站点
- comicid: 漫画 id
- params: json 字符串

```
{
   "chapters": "1,2,3",
   "is_download_all": true,
   "is_gen_pdf": true,
   "is_gen_zip": true,
   "is_single_image": true,
   "quality": 95,
   "is_send_mail": true,
    "receivers": "123@qq.com,456@qq.com"
}
```
• chapters: 下载的章节数默认下载最新一集

- is\_download\_all: 是否下载全部默认否
- is\_gen\_pdf: 是否生成 pdf 文件默认否
- is\_gen\_zip: 是否生成 zip 文件默认否
- is\_single\_image: 是否生成单图文件默认否
- quality: 生成的单图图片质量默认 95
- is\_send\_mail: 是否发送邮件默认否
- receivers: 邮件接收者,多个以逗号隔开,不传默认发送到配置文件里的收件人

**注意**:生成 PDF 需要安装额外依赖,pip install img2pdf 或 pip install reportlab

请求示例

```
curl 'http://127.0.0.1:8000/manage/task/add?site=qq&comicid=505430&params={"chapters
,→": "1","is_download_all":false}'
```

```
{
   "data": {
       "comicid": "505430",
       "cost_time": 0,
       "create_time": "2020-11-27 21:17:18",
       "id": 1,
       "name": " 航海王",
       "params": {},
       "reason": "",
       "site": "qq",
       "start_time": "2020-11-27 21:17:18",
       "status": " 运行中",
        "update_time": "2020-11-27 21:17:18"
   }
}
```
#### **3.2.12 2.2 查看任务列表**

GET /manage/task/list?page={page}

若任务超过 10min, 任务状态还没变成完成/失败, 可能需重新添加异步任务

请求示例

curl "http://127.0.0.1:8000/manage/task/list?page=1"

### **3.2.13 2.3 查看站点 cookies**

GET /manage/cookies/{site}

请求示例

curl "http://127.0.0.1:8000/manage/cookies/qq"

#### **3.2.14 2.4 更新站点 cookies**

POST /manage/cookies/{site}

请求示例

```
curl -XPOST "http://127.0.0.1:8000/manage/cookies/qq" \
    -H "Content-Type: application/json" -d \
'{
    "cookies": [
        {
             "domain": ".ac.qq.com",
             "name": "xxx",
             "path": "/",
             "secure": false,
             "value": "1604080000"
        }
    \frac{1}{\sqrt{2}}"cover": false
}'
```
• cover: 可选参数,是否覆盖,默认不覆盖

#### **3.2.15 2.5 查看站点代理配置**

GET /manage/proxy/{site}

请求示例

curl "http://127.0.0.1:8000/manage/proxy/qq"

# **3.2.16 2.6 设置站点代理**

GET /manage/proxy/{site}?proxy={proxy}

#### 请求示例

curl "http://127.0.0.1:8000/manage/proxy/wnacg?proxy=socks5://127.0.0.1:1080"

**CHAPTER**

# **FOUR**

**站点收录情况**

- <span id="page-26-1"></span><span id="page-26-0"></span>**4.1 漫画站点**
- <span id="page-26-2"></span>**4.2 R18**
- <span id="page-26-3"></span>**4.3 图集**
- <span id="page-26-4"></span>**4.4 其它站点(未收录)**